## Manual entorno "Laboratorio Virtual UC3M"

Departamento de Ingeniería Telemática | 2017-03-04

## 1. INTRODUCCIÓN

"Laboratorio Virtual UC3M" es un entorno virtual – basado en vnuml  $[1]$  – que permite crear redes virtuales en un ordenador fijo o portátil teniendo instalada una distribución Linux (Figura 1). Este entorno se puede utilizar para probar las configuraciones que se exigen en las diferentes prácticas de redes de comunicaciones (como paso previo al montaje real en el laboratorio) o para realizar ejercicios adicionales.

El funcionamiento es sencillo, se arranca mediante un script, al cual se le indica el escenario a lanzar (de los posibles).

Este entorno es el resultado de un Proyecto de Innovación docente de la Universidad Carlos III de Madrid del curso 2007-2008. El entorno está en permanente desarrollo de cara a mejorar y extender el sistema. Por favor, si encuentra un problema o tiene alguna sugerencia, póngase en contacto con Carlos J. Bernardos (Edificio Torres Quevedo, 4.0.F10, cjbc@it.uc3m.es).

## 2. UTILIZACIÓN DEL "LABORATORIO VIRTUAL UC3M"

"Laboratorio Virtual UC3M" se encuentra instalado en todos los clientes de los laboratorios docentes del Departamento de Ingeniería Telemática de la Universidad Carlos III de Madrid. Si encuentra algún problema con la instalación, contacte con el Equipo Técnico de Laboratorios (ETL) a través de la siguiente dirección de correo electrónico: guru@adm.it.uc3m.es.

El comando que hay que ejecutar para arrancar el entorno es:

uc3m lab virtual arrancar <nombre escenario>

donde <nombre\_escenario> es el nombre del escenario (práctica, ejercicio, etc.) a arrancar. Para ver los escenarios disponibles, ejecute uc3m\_lab\_virtual sin parámetros. Por ejemplo, para arrancar un entorno virtual con el primero de los escenarios contemplados en la práctica de encaminamiento de la asignatura Redes y Servicios de Comunicaciones Avanzados (4º Grado en I. Telemática), debe ejecutar en un Terminal (una consola):

```
uc3m lab virtual arrancar RYSCA/p encam a
```
En la Figura 2 se observa el aspecto del "Laboratorio Virtual UC3M" con el escenario anterior arrancado.

Para detener el entorno, el comando a utilizar es el siguiente:

uc3m lab virtual parar RYSCA/p\_encam\_a

Es muy importante que cierre la aplicación con el comando y que espere a que se cierre por completo ya que puede repercutir negativamente en próximas utilizaciones del entorno. Si detecta problemas al arrancar o parar un determinado escenario, es necesario "purgar" el mismo. Para ello, ejecute:

uc3m lab virtual purgar <nombre escenario>

En general, en un escenario pueden existir dos tipos de nodos: los routers y los hosts. Los routers tienen la misma configuración que los routers Linksys WRT54GS que se emplean en las prácticas del departamento (consulte el manual de los routers [2] si tiene dudas). Los hosts tienen una configuración similar, disponiendo del mismo tipo de aplicaciones de configuración de red (ip, ifconfig, route, arp, ping, traceroute, tcpdump, etc.) que los clientes de los laboratorios del departamento. Al arrancar un escenario virtual, aparece una ventana/terminal por cada nodo del escenario virtualizado – cuyo nombre aparece en el título de la ventana, para facilitar su correcta identificación.

En un router puede acceder directamente a la interfaz de configuración del mismo (equivalente a cuando accede por telnet a un router Linksys WRT54GS real en una práctica) y en cada host accede a una sesión como usuario root.

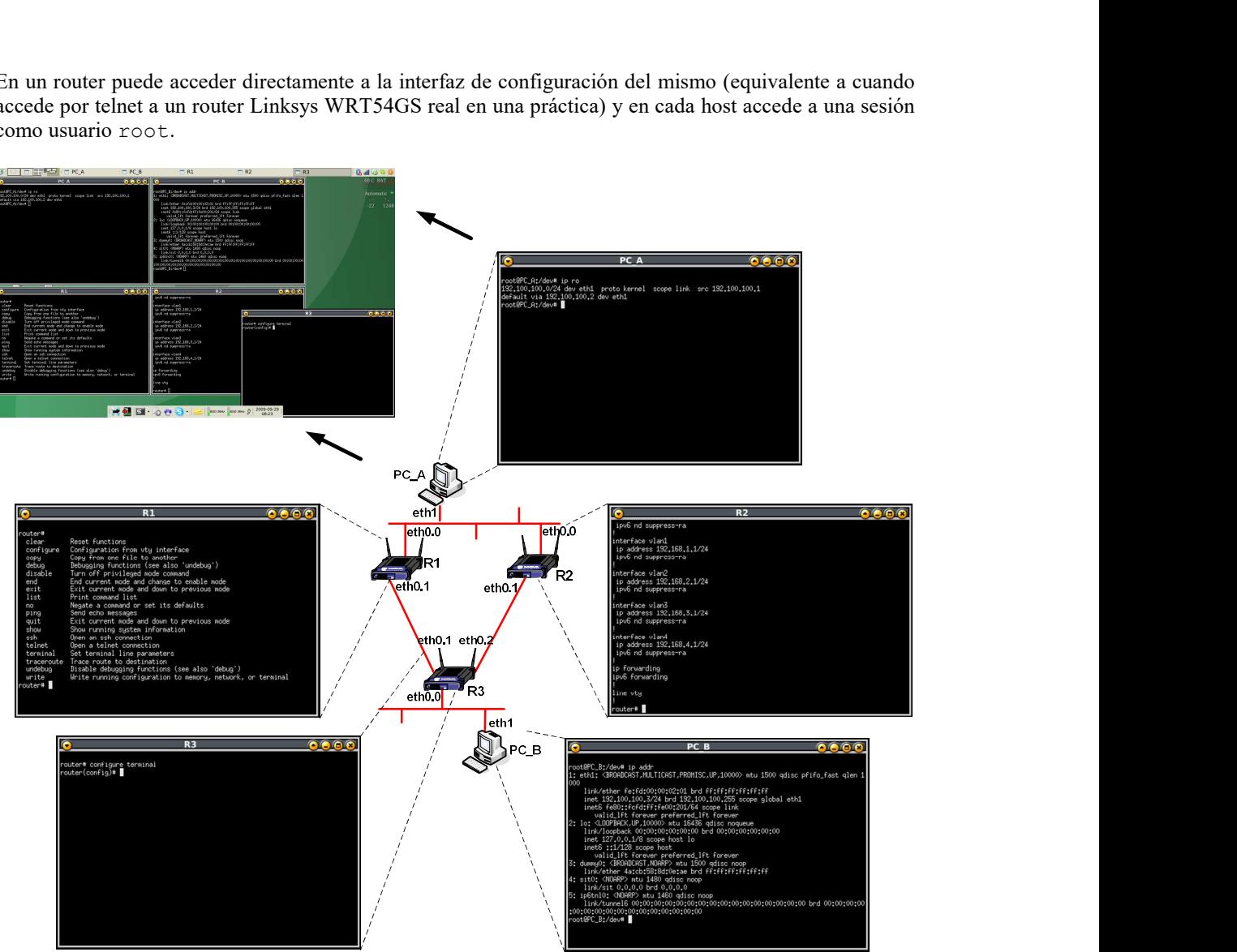

Figura 1. Laboratorio virtual UC3M

Es importante recalcar que "Laboratorio Virtual UC3M", la topología de red está creada y no puede cambiarse. Una figura muestra la topología de red correspondiente al escenario cuando se arranca el entorno virtual. Es muy importante que preste atención a dicha topología (de cara a saber qué interfaces tiene que configurar, etc.).

Si el escenario virtual no arranca correctamente, la herramienta genera un fichero de log en su escritorio (en concreto en ~/Desktop/uc3m\_lab\_virtual.log). El contenido del mismo le puede ayudar a identificar y corregir el problema. Si no consigue resolver el problema, puede contactar con Carlos J. Bernardos por correo electrónico, explicando el problema y adjuntando el fichero de log anterior.

Es posible compartir ficheros entre el entorno virtual y la máquina en la que se está ejecutando el mismo. Esto es útil, por ejemplo, para capturar tráfico utilizando tcpdump en un nodo del entorno virtual, guardar la captura en un fichero y poder acceder a dicho fichero desde una máquina real (por ejemplo para abrirlo con wireshark). Cuando se ejecuta un escenario del entorno virtual, se genera un directorio en ~/.vnuml/simulations/<escenario>/vms/<nodo>/hostfs/ para cada <nodo> del escenario. El contenido de dicho directorio es accesible (es un punto de montaje) en la máquina <nodo> del entorno virtual en el directorio /mnt/hostfs/. Por ejemplo, si se ejecuta el escenario RYSCA/simple\_con\_router, el contenido del directorio ~/.vnuml/simulations/simple\_con\_router-RYSCA/vms/hostX/hostfs/ es exactamente el mismo que existe en el directorio /mnt/hostfs/ del nodo virtual hostX.

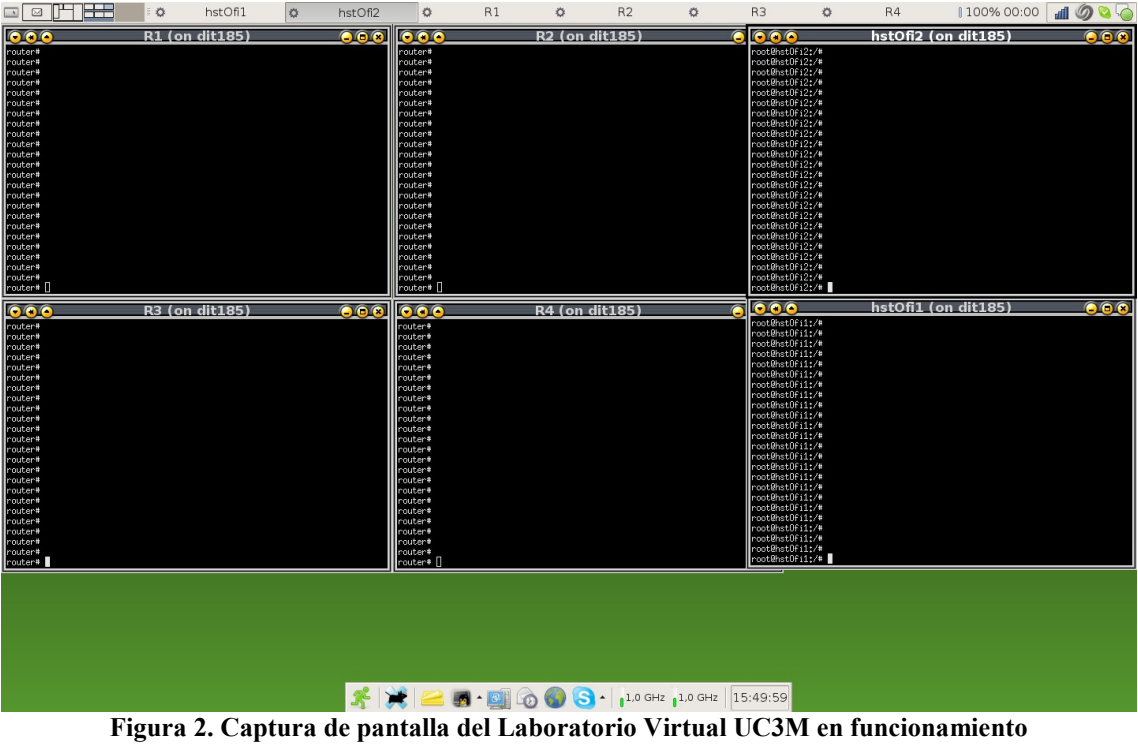

## **3. REFERENCIAS**<br>[1] Virtual Network Use

- [1] Virtual Network User-Mode-Linux (VNUML), http://www.dit.upm.es/vnuml/
- [2] Manual de configuración de los routers Linksys WRT54GS utilizados en las prácticas, http://www.it.uc3m.es/linksys/